# epati

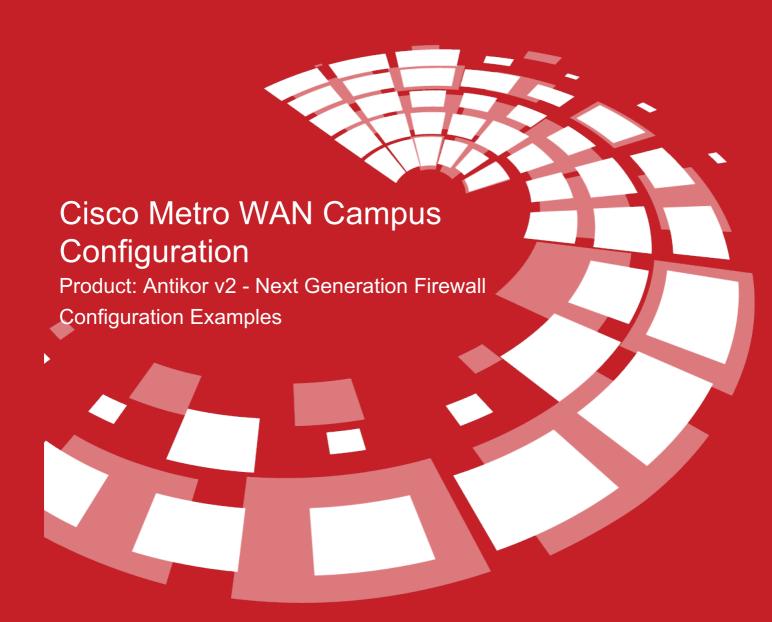

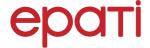

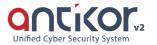

# **Cisco Metro WAN Campus Configuration**

### **Summary**

In the configuration example, there is a remote site connected to the center via the point-to-point MPLS VPN structure provided by the service provider (Ulaknet).

The configuration of the backbone switch and remote campus switch will be described in order for this campus network to be able to receive service from the central Antikor Firewall when it is online.

### **Prior Knowledge**

MPLS (Multi Protocol Label Switching):

It can be described as switching in OSI 2nd layer and integrating routing in OSI 3rd layer. MPLS technology performs routing operations faster.

Metro Ethernet MPLS can be configured in two ways:

Virtual Lease Line(VLL):

Metro ethernet is the structure that provides point-to-point connection to each ID via the MPLS network.

Virtual Private LAN Service(VPLS):

Metro Ethernet is a structure that provides multi-point to multi-point communication over the MPLS network.

VPLS allows remote locations to share the same broadcast domains.

Thanks to the Metro Ethernet structure, the service provider can differentiate its customers' networks with VPN(Virtual Private Network).

In such a structure, the Ethernet switches on the receiving side must have 802.1q VLAN support and must have a fiberoptic port suitable for receiving the service of the service provider.

### **Network Topology**

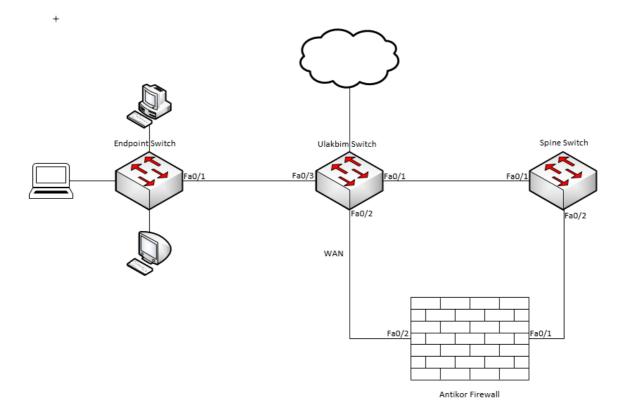

# Configuration

Ulakbim configurations on the Metro Ethernet Switch comes ready to service. It is shown as an example.

Ulakbim Switch

```
!
hostname Ulakbim
!
interface FastEthernet0/1
desciption campuses_uplink
switchport trunk allowed vlan 100,200(We are entering the extreme points we want to move. The
e is no limit.)
!
interface FastEthernet0/2
description university_wan_port
switchport mode acces
switchport access vlan 10
!
interface FastEthernet0/3
description endpoint
switchport access vlan 200
!
interface Vlan1
no ip address
shutdown
!
interface Vlan10
mac-address 00d0.bcaa.9e01
ip address 172.168.2.1 255.255.255.0
!
end
```

```
spanning-tree mode pvst
 switchport trunk encapsulation dot1q
 switchport trunk encapsulation dot1q
 ip address 192.168.2.1 255.255.255.0
```

### End-Point Switch

Note:Depending on demand, more endpoints can be carried as many times as desired.

```
!
hostname Switch
!
ip routing
!
interface FastEthernet0/1
  switchport access vlan 200
!
interface FastEthernet0/2
  switchport access vlan 200
!
interface Vlan1
  no ip address
  shutdown
!
interface Vlan200
  mac-address 0060.3e63.b301
  ip address 10.2.1.2 255.255.255.0
!
ip classless
  ip route 0.0.0.0 0.0.0.0 10.2.1.1
!
end
```

Antikor

The necessary VLANs and Routing it is made on the Antikor side.

# **Testing**

The ping test between Antikor and End Point was successful for two ways.

## **Troubleshooting**

| Executing Command | Error Message                                                                                  | Solution Proposal              |
|-------------------|------------------------------------------------------------------------------------------------|--------------------------------|
| ping<br>10.2.1.2  | — Ping statistics for 10.0.0.1 — 5 packets transmitted, 0 packets received, 100.0% packet loss | Check the status of the ports. |
|                   |                                                                                                | Review VLAN settings.          |

ePati Cyber Security Technologies Inc.

Mersin Universitesi Ciftlikkoy Kampusu Teknopark Idari Binasi Kat: 4 No: 411 Zip Code: 33343 Yenisehir / MERSIN / TURKIYE

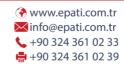

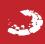